# **Wie erstelle ich in Mathe QR-Code-Lösungstipps?**

**1. Aufgabe lösen** und in digitaler1 **Form aufschreiben**.

```
5x-3=-2(x-2)5x-3=-2x+4 | +2x7x-3=4 +37x = 7 + 7x =1
```
### **2. QR-Code erstellen2**

- QR-Code Generator starten
- Lösungstext unter "Text" einfügen.
- QR-Code erstellen.
- QR-Code Bild speichern oder Screenshot von QR-Code machen.

### **3. QR-Code zur Verfügung stellen**, z.B. in einem

gemeinsamen Dokument: https://msmarktoberdorf.sharepoint.com/:w:/s/2020- 20219BM/EdEnnH5CHfVKpcwhFM7w-xUBI-KoblZGwP8lFYZVtgKMcg?e=pTs73N

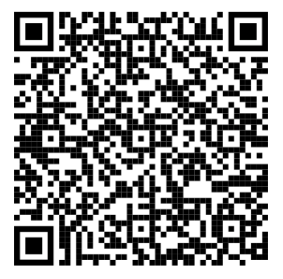

### **4. QR-Code testen:**

- QR-Code-Scanner App<sup>3</sup> (oder teilweise geht auch Kamera App) öffnen.
- QR-Code scannen.
- Text überprüfen.

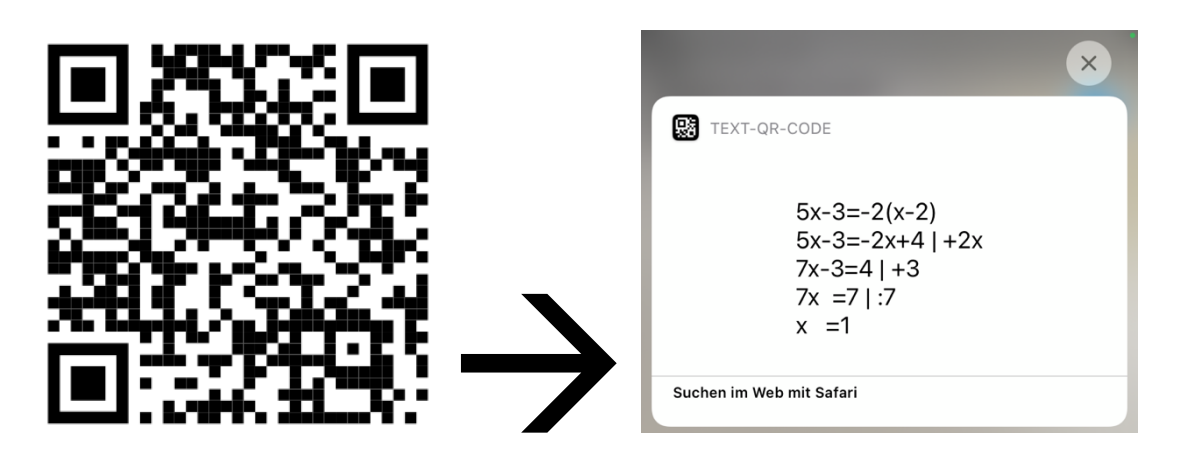

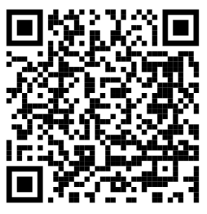

*Dieses Dokument findest du hier!*

 $1$  z.B. mit Microsoft Word, Apple Pages, Notizen-App, Text-Editor, ...

<sup>2</sup> z.B. mit https://www.qrcode-monkey.com/de/#text, http://goqr.me/de/#, https://qr1.at/#text, 14.03.2021

<sup>3</sup> z.B. mit Neoreader, http://www.neoreader.com/get-neoreader/wap-download, 14.03.2021

## **QR-Code erstellen:**

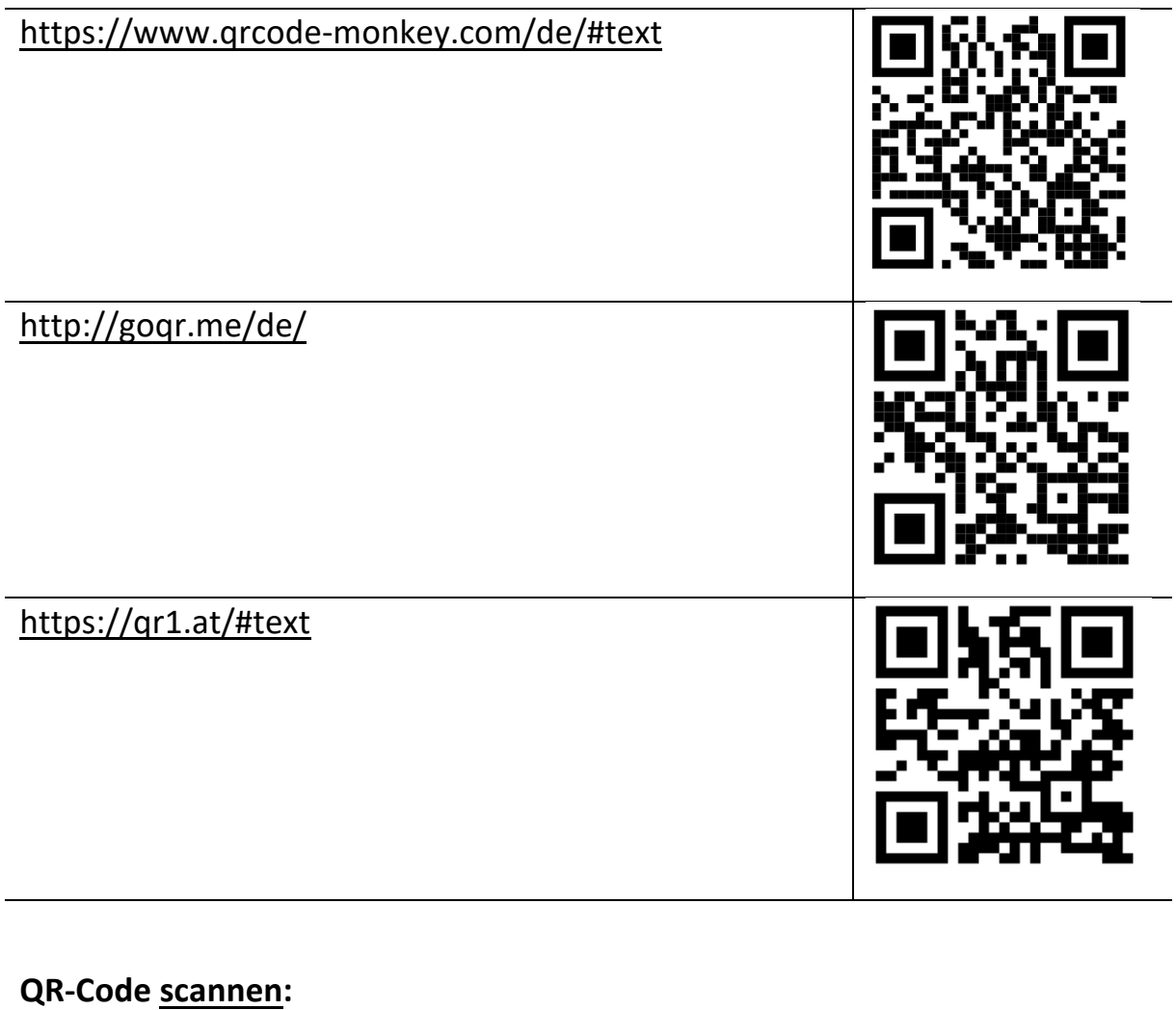

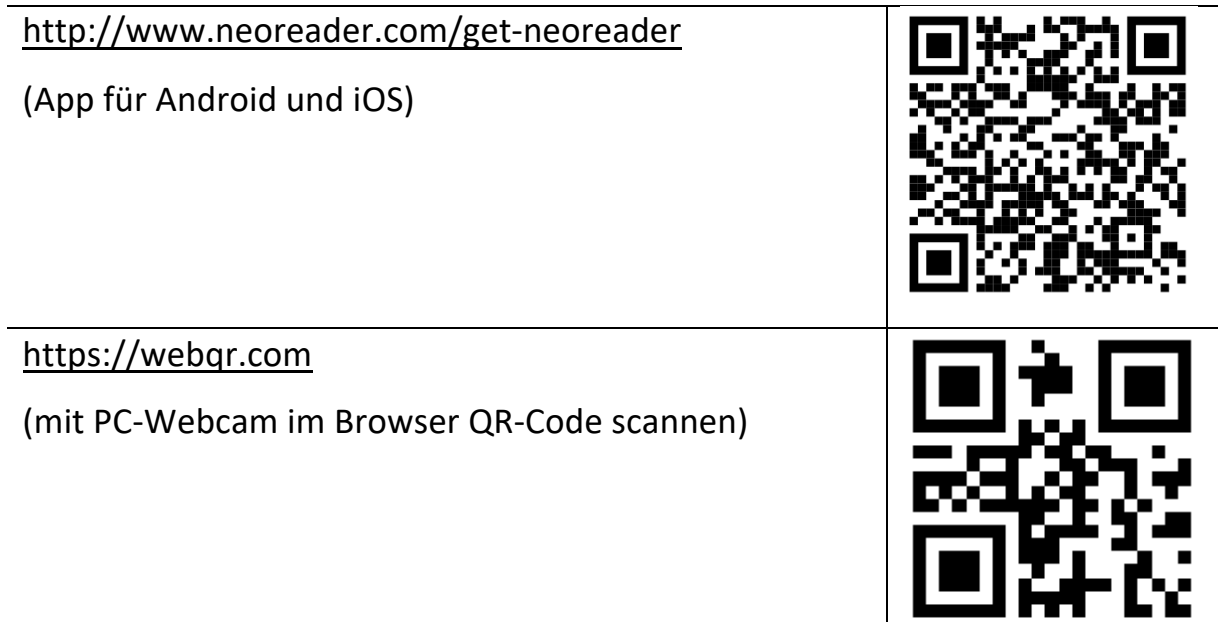